#### **CISCO**

#### Протокол OSPF для одной области (area)

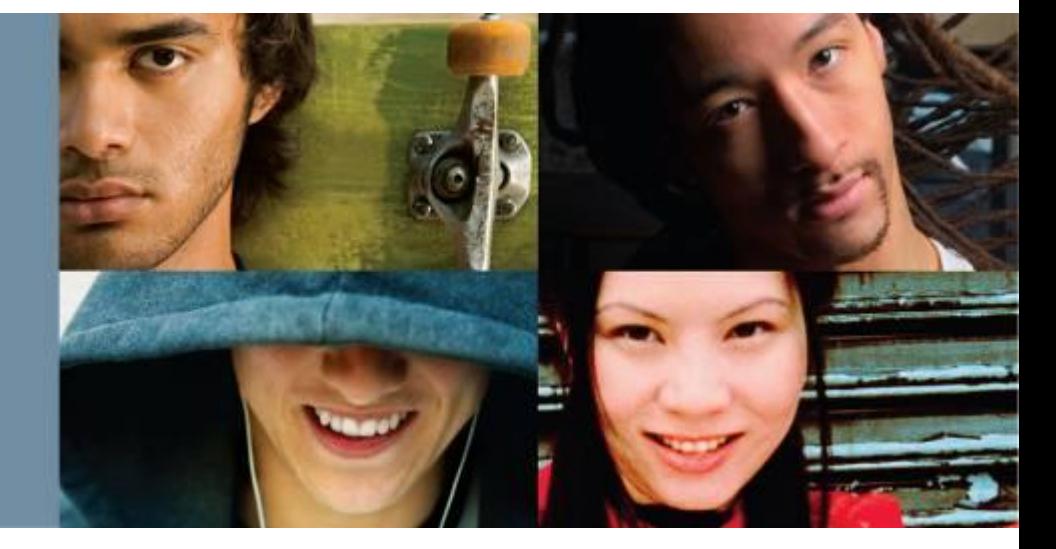

#### **OSPF – Занятие девятнадцатое**

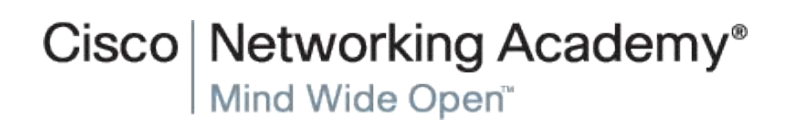

© 2007 Cisco Systems, Inc. All rights reserved. Cisco Public

#### По завершении этой главы вы получите знания и навыки, с помощью которых сможете:

- описать процесс получения маршрутизаторами с маршрутизацией по состоянию канала данных о других сетях;
- описать типы пакетов, используемых маршрутизаторами Cisco IOS для установления и обслуживания сети OSPF;
- объяснить, как маршрутизаторы Cisco IOS достигают состояния сходимости в ٠ сети OSPF:
- настроить идентификатор маршрутизатора OSPF;
- настроить OSPFv2 для одной зоны в небольшой маршрутизируемой сети IPv4;
- объяснить, как OSPF использует стоимость для определения оптимального маршрута;
- настроить OSPFv2 для одной зоны в небольшой маршрутизируемой сети;
- сравнить характеристики и принципы работы протоколов OSPFv2 и OSPFv3;
- настроить OSPFv3 для одной зоны в небольшой маршрутизируемой сети;
- проверить OSPFv3 для одной зоны в небольшой маршрутизируемой сети.

**Cisco Networking Academy** 

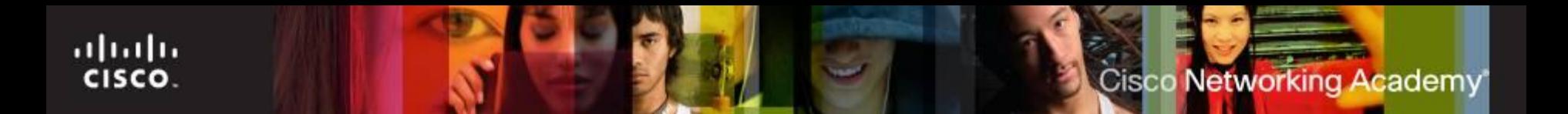

# **История OSPF**

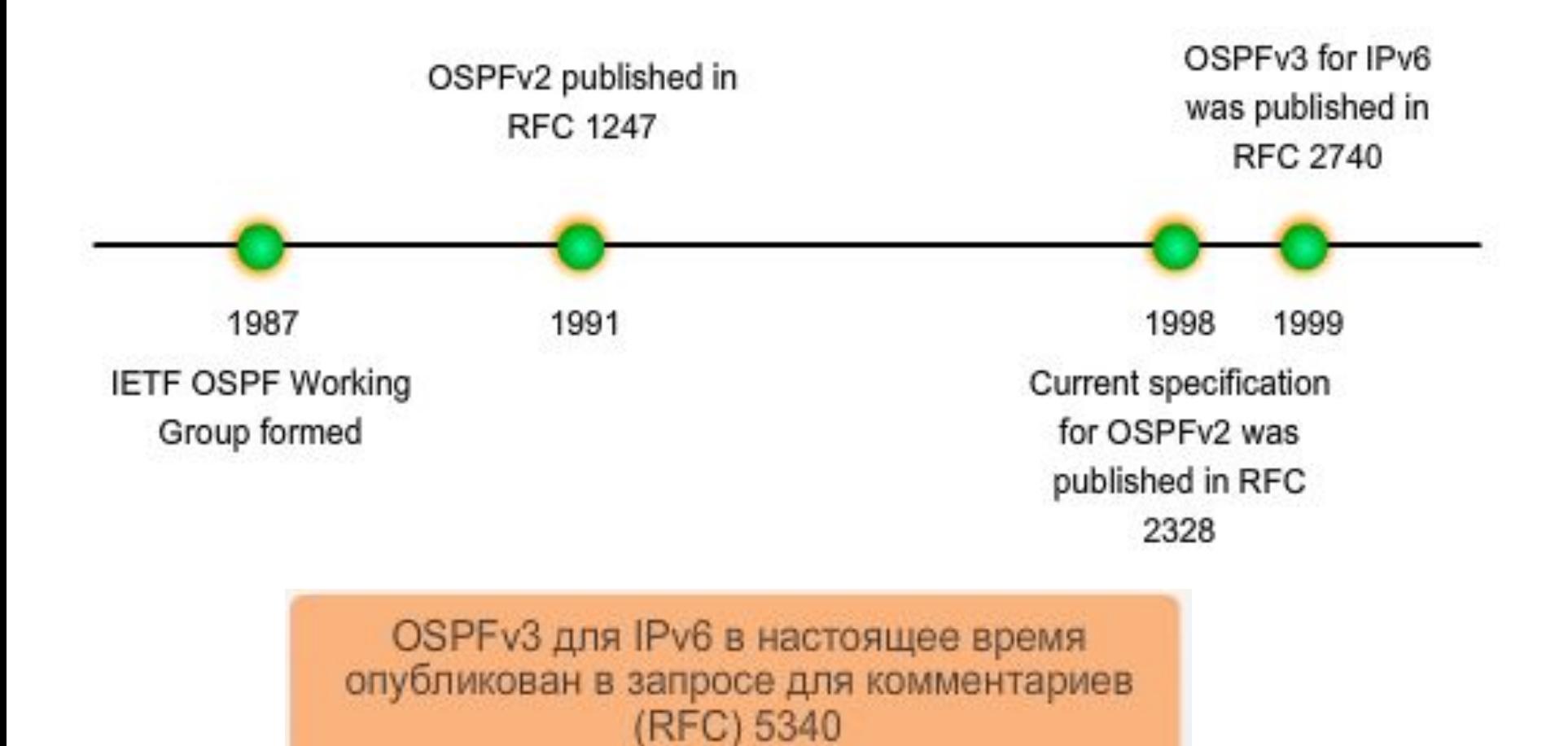

#### **Протокол предпочтения кратчайшего пути OSPF**

- открытый бесклассовый стандарт протокола маршрутизации;
- поддерживает аутентификацию;
- делит сеть на разные секции, которые называют областями (area);
- каждые 30 минут протокол OSPF выполняет полное обновление;
- тригерные обновления при изменении топологии;
- создают полную карту сети со своей точки обзора;
- не выполняет автоматического суммирования на границах главной сети, использует алгоритм Дейкстры.

#### **Для протоколов маршрутизации по состоянию канала требуется:**

▪более сложный процесс планирования и конфигурации сети; ▪увеличенные ресурсы маршрутизатора;

- ▪больший объем памяти для хранения большого количества таблиц;
- ▪более высокая мощность процессора и вычислительная мощность для сложных расчетов маршрутизации.

# **Структуры OSPF**

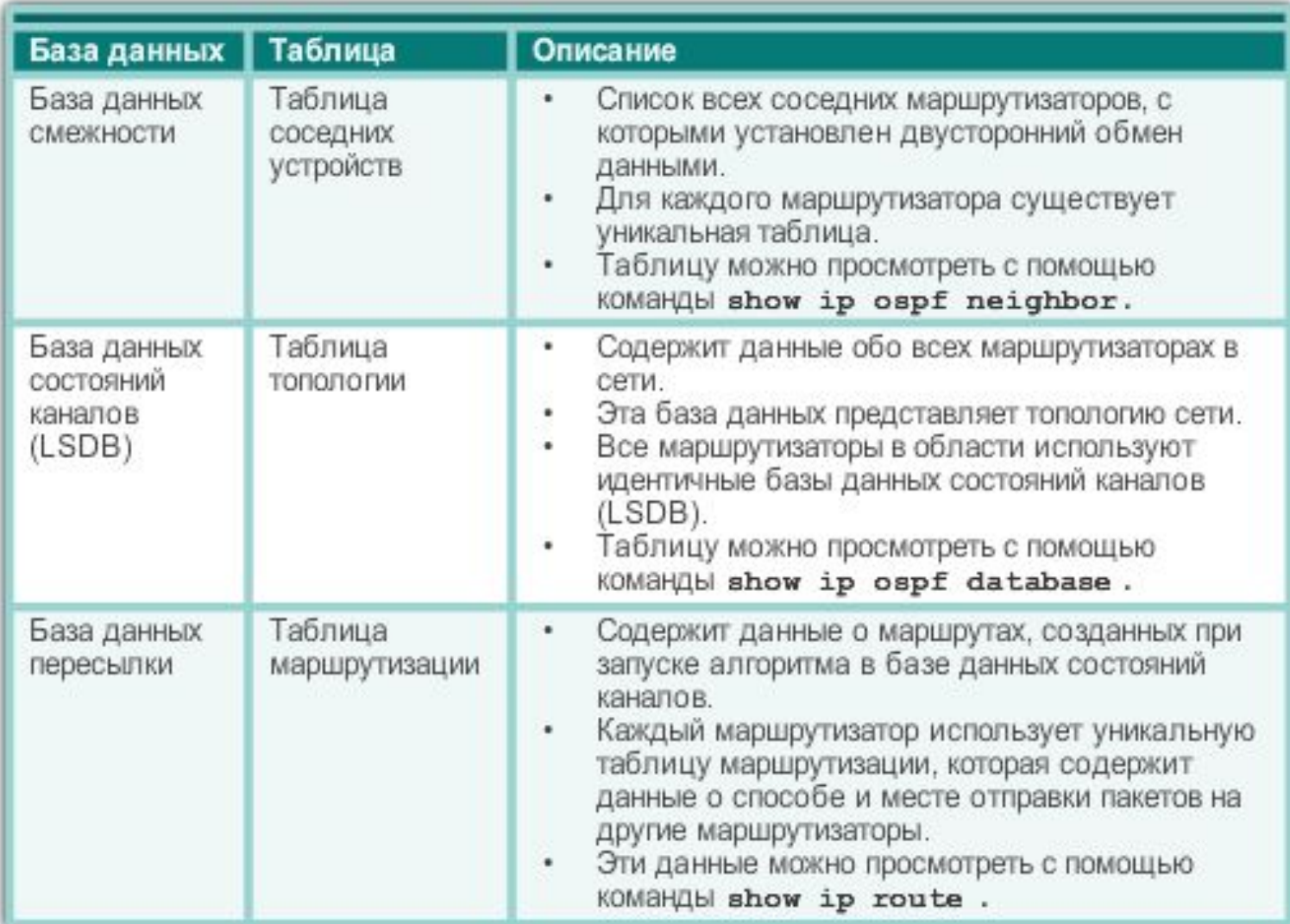

## **Сообщения OSPF**

Пакеты приветствия Пакеты дескрипторов базы данных (DBD) Пакеты запроса состояния канала (LSR) Пакеты обновления состояния канала  $(LSU)$ Пакеты подтверждения состояния канала (LSAck)

Cisco Networking Academy

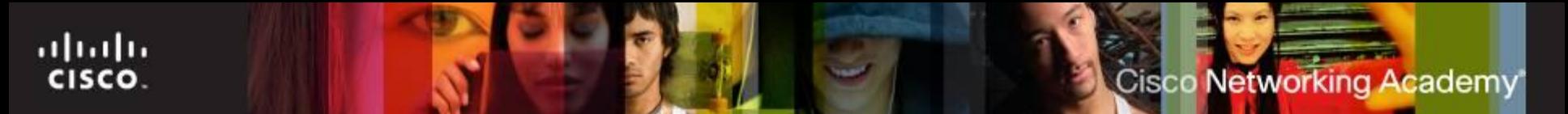

# **Алгоритм OSPF**

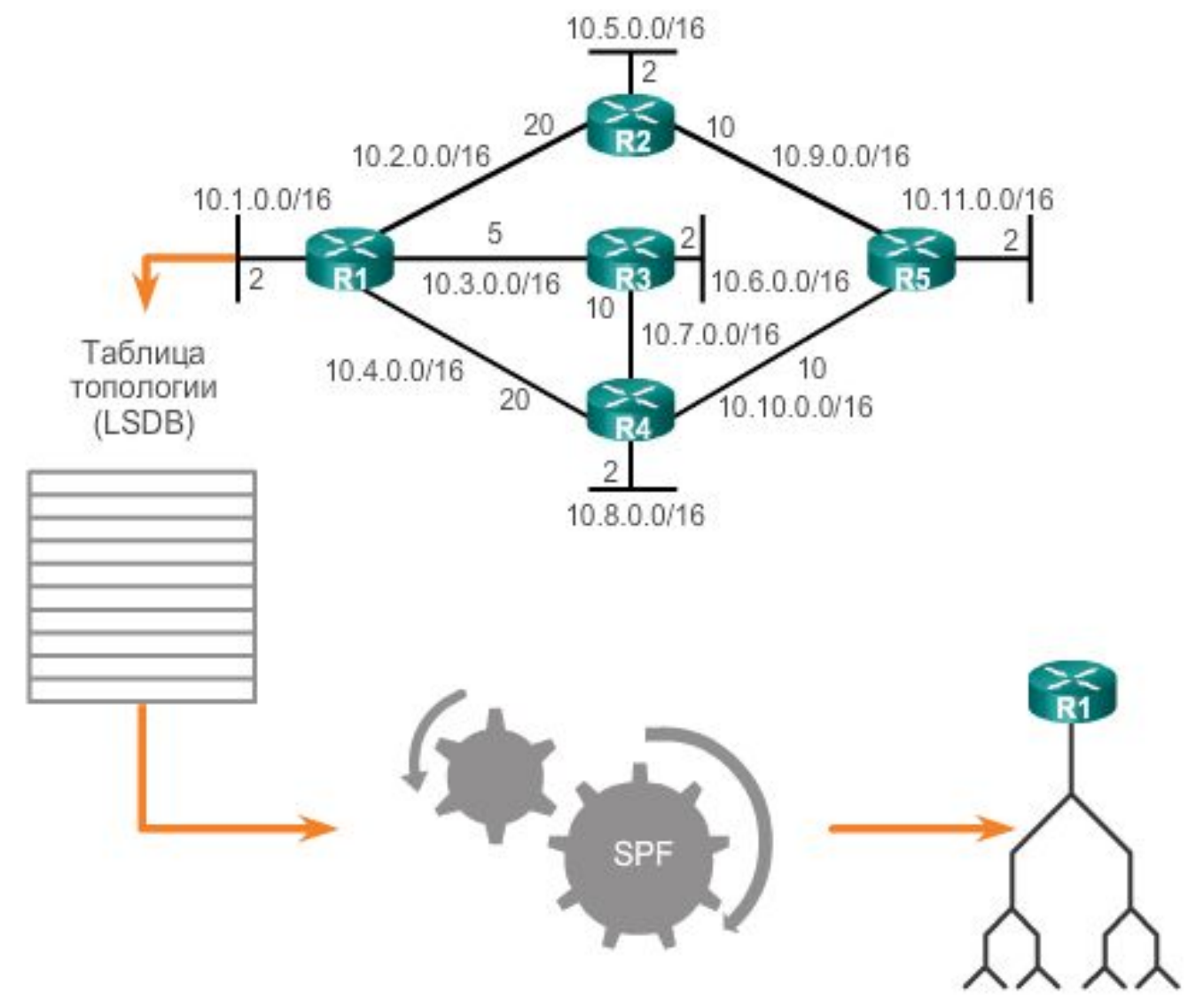

# **Формат сообщений OSPF**

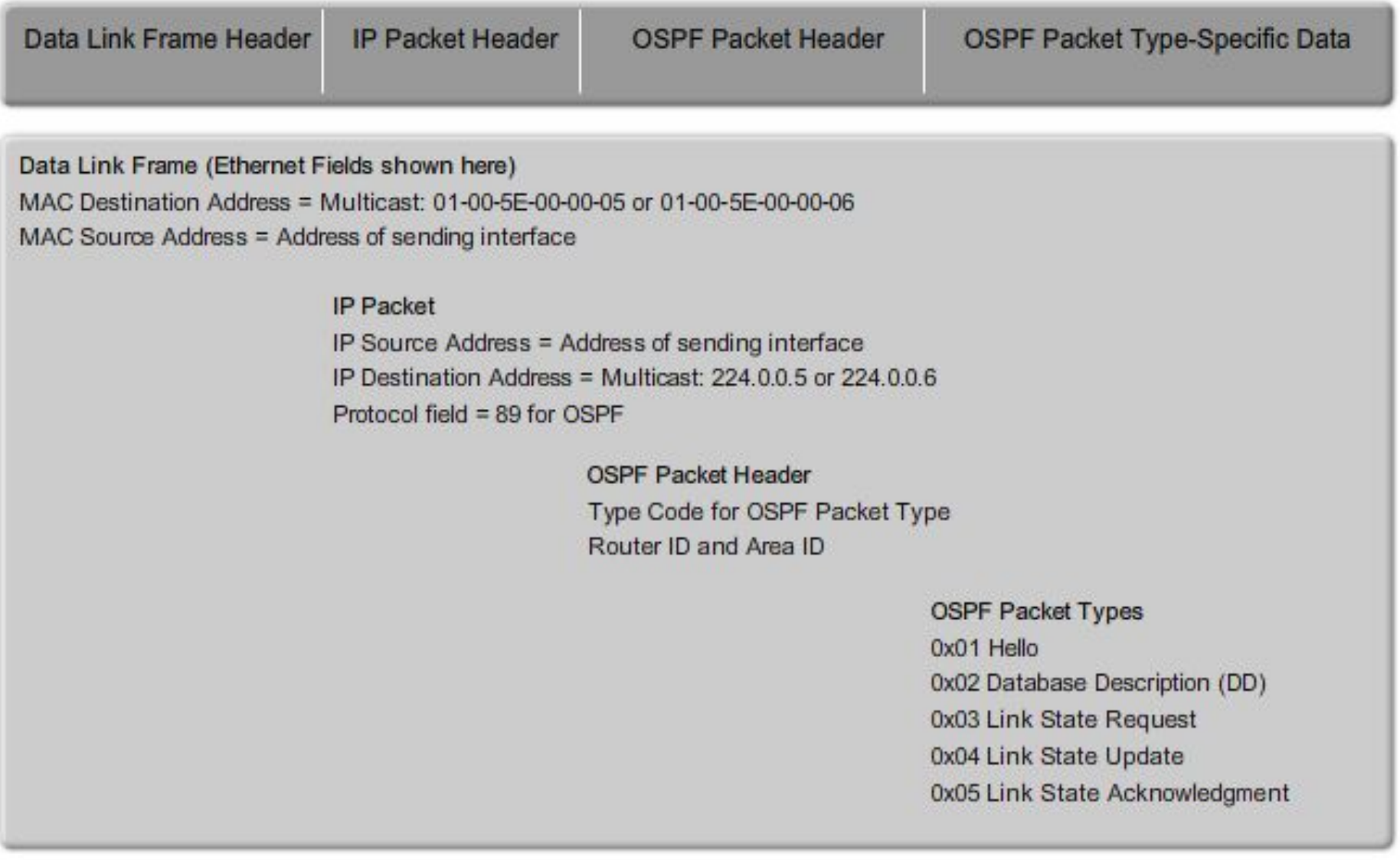

# **Формат сообщения Hello**

ahaha CISCO.

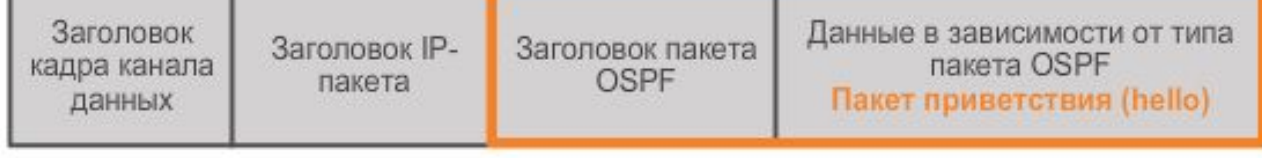

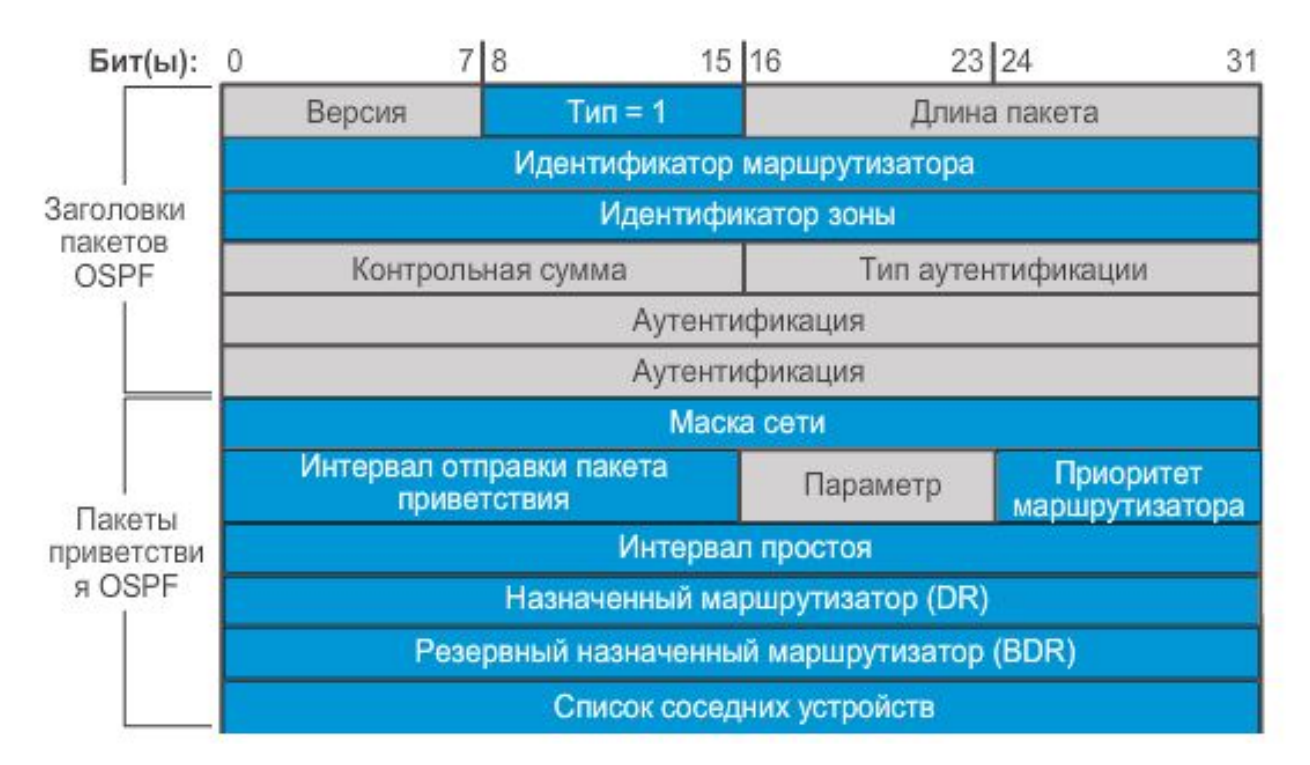

- **• HelloInterval** 10 сек
- **• DeadInterval** 40 сек.
- Адреса 224.0。0。5 (FeF502::5)sserved. Cisco Public Public 9 9

#### **Состояния маршрутизатора OSPF**

aludu<br>cisco:

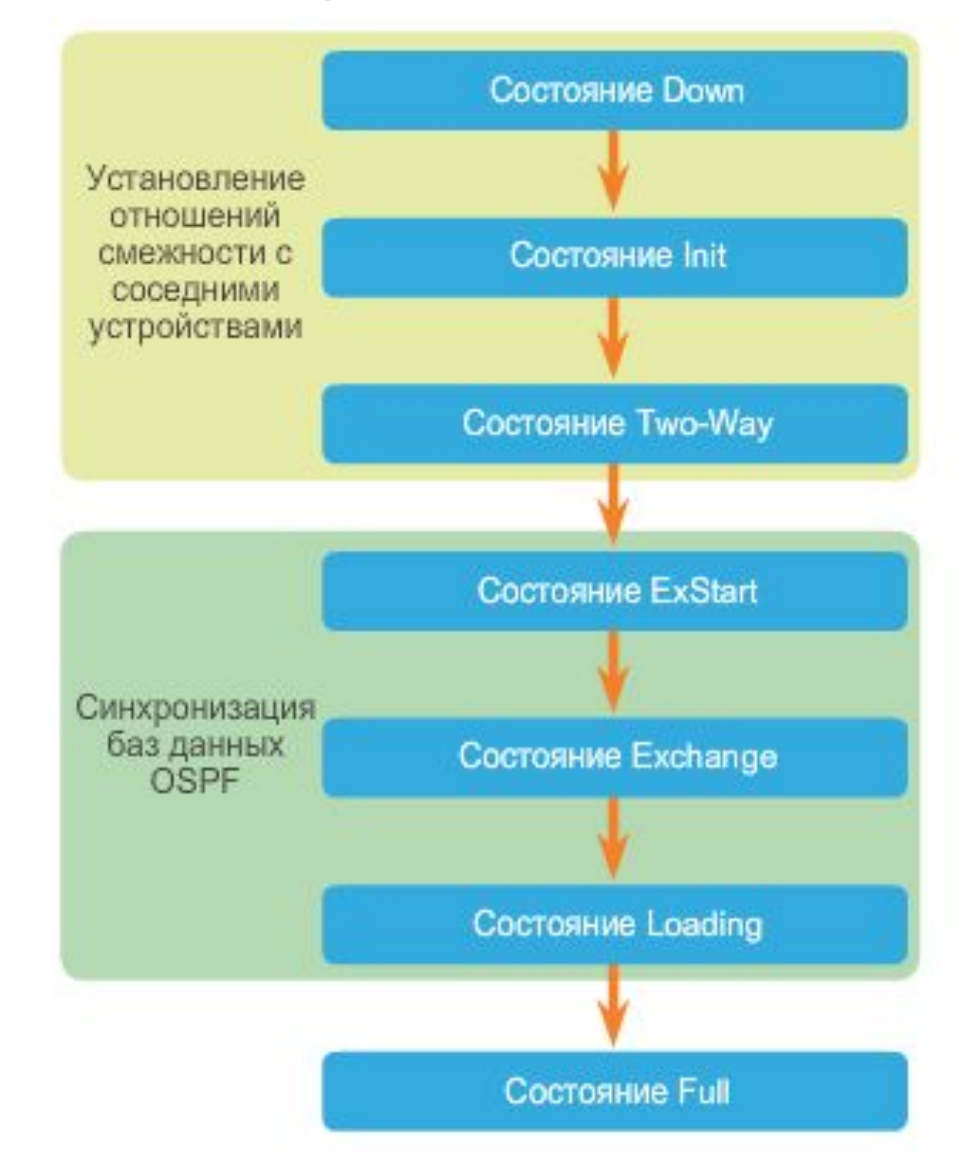

# **Отношения смежности**

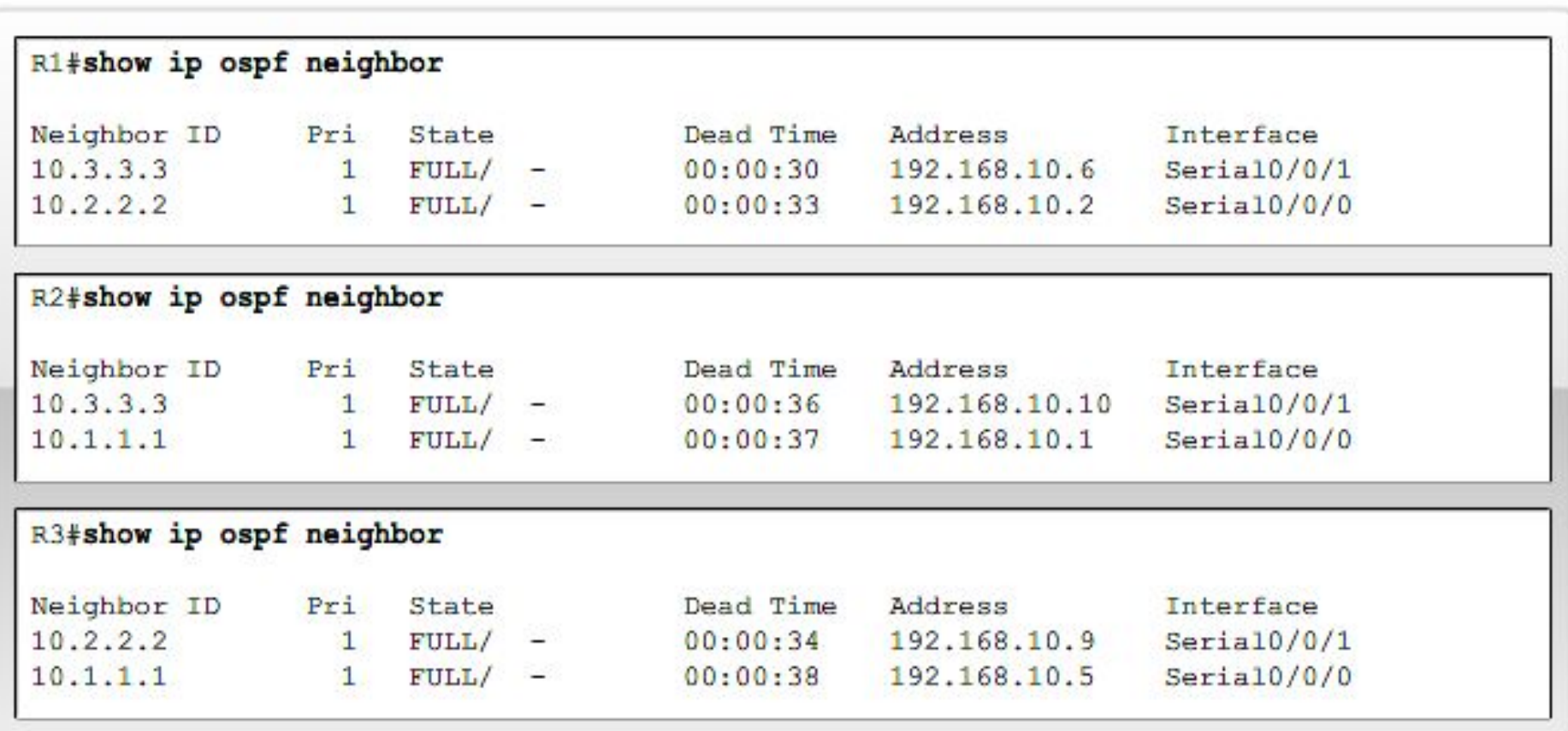

# **Отношения смежности**

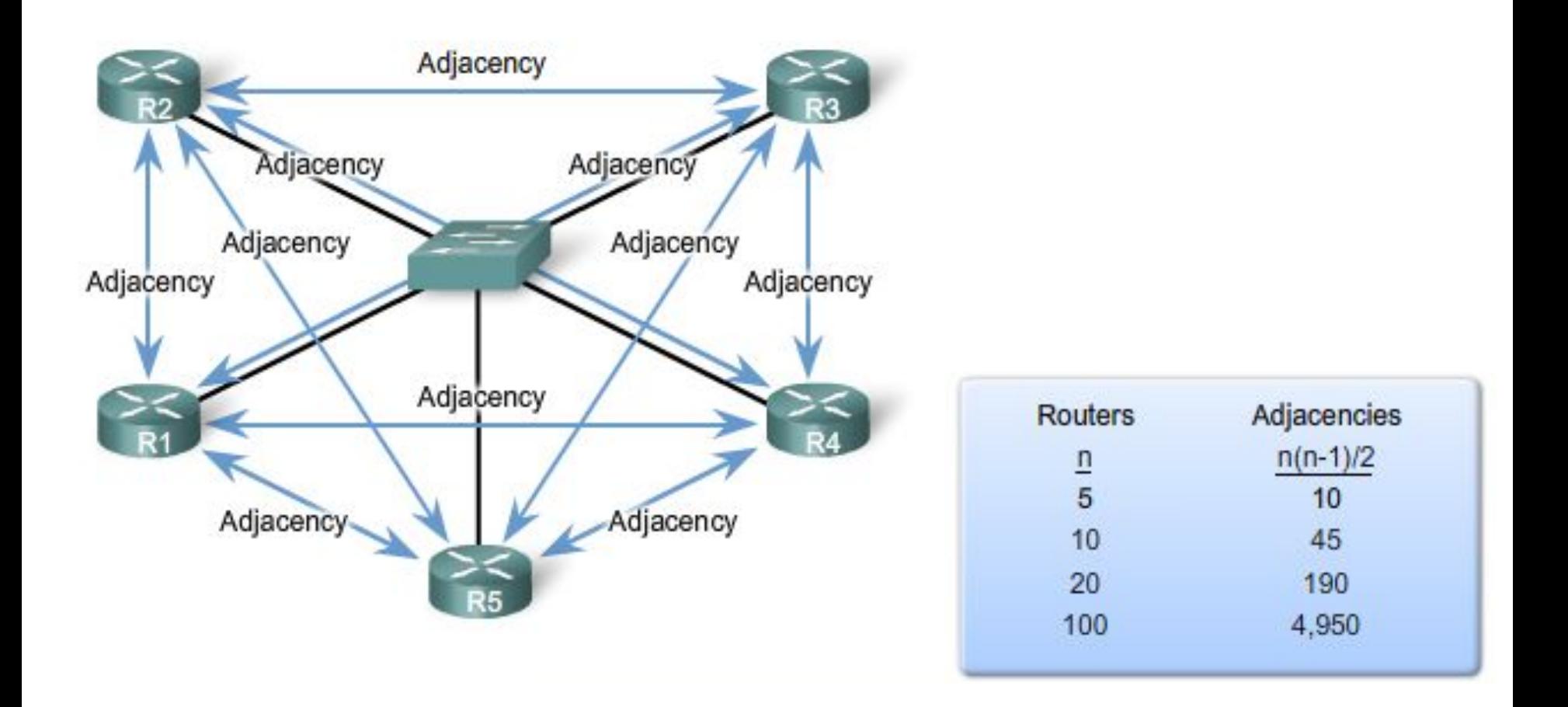

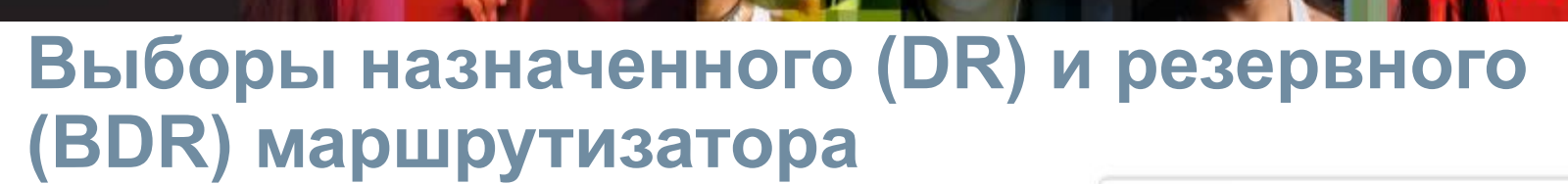

Маршрутизатор с высшим приоритетов **ip ospf priority <номер 1-255>;**

ahaha CISCO.

> R1(config)#interface fastethernet 0/0 R1(config-if)#ip ospf priority 50

**Cisco Networking Academy** 

Значением, настроенным с использованием команды **router-id**;

R1(config) #router ospf 1

R1(config-router)#router-id 10.1.1.1

С высшим IP-адресом, настроенным в петлевом интерфейсе;

R1(config)#interface loopback 1 R1(config-if)#ip address 10.1.1.1 255.255.255.255

С высшим IP-адресом на любом активном физическом интерфейсе.

\* Идентификатор можно просмотреть с помощью: **show ip protocols, show ip ospf и show ip ospf interface**

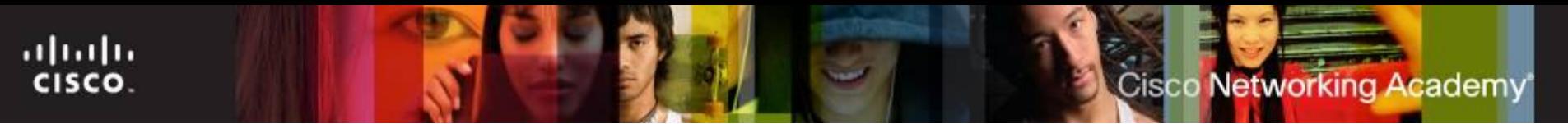

## **Метрики протокола OSPF**

Протокол OSPF основывает метрику стоимости для отдельного канала на его пропускной способности или скорости. Метрикой для конкретной сети назначения является сумма стоимости всех каналов пути.

#### **стоимость = 100 000 000 / пропускная способность канала в бит/с**

Получить пропускную способность можно помощью команды:

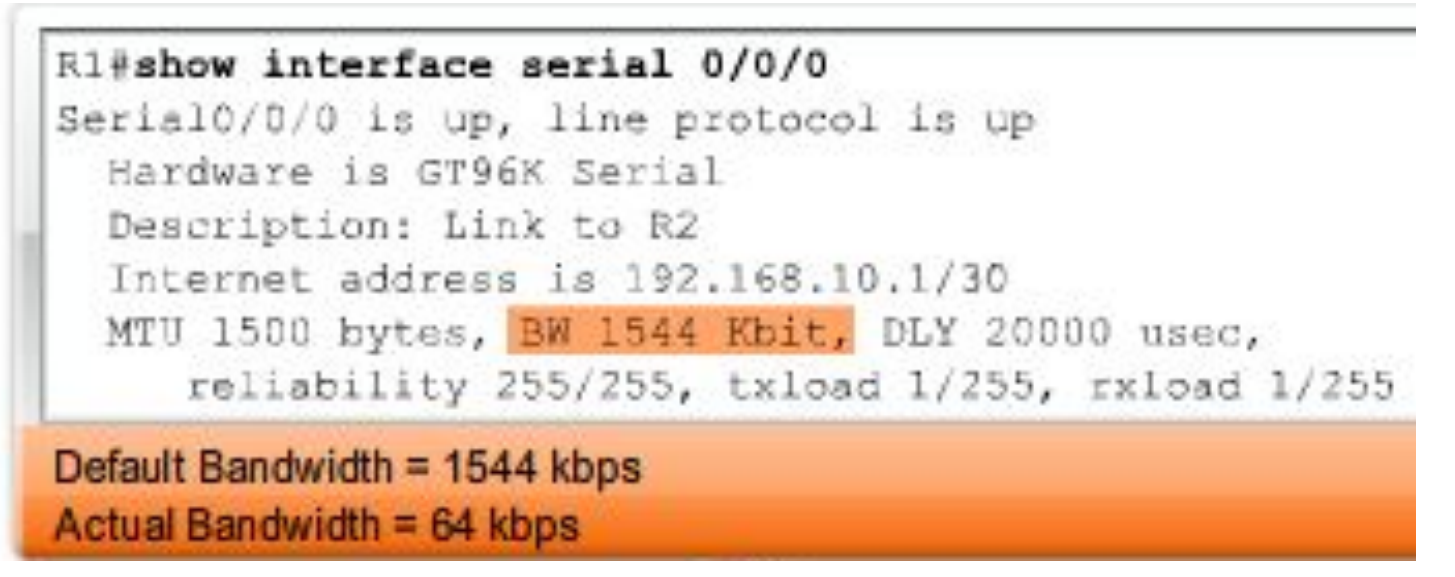

# **Метрики протокола OSPF**

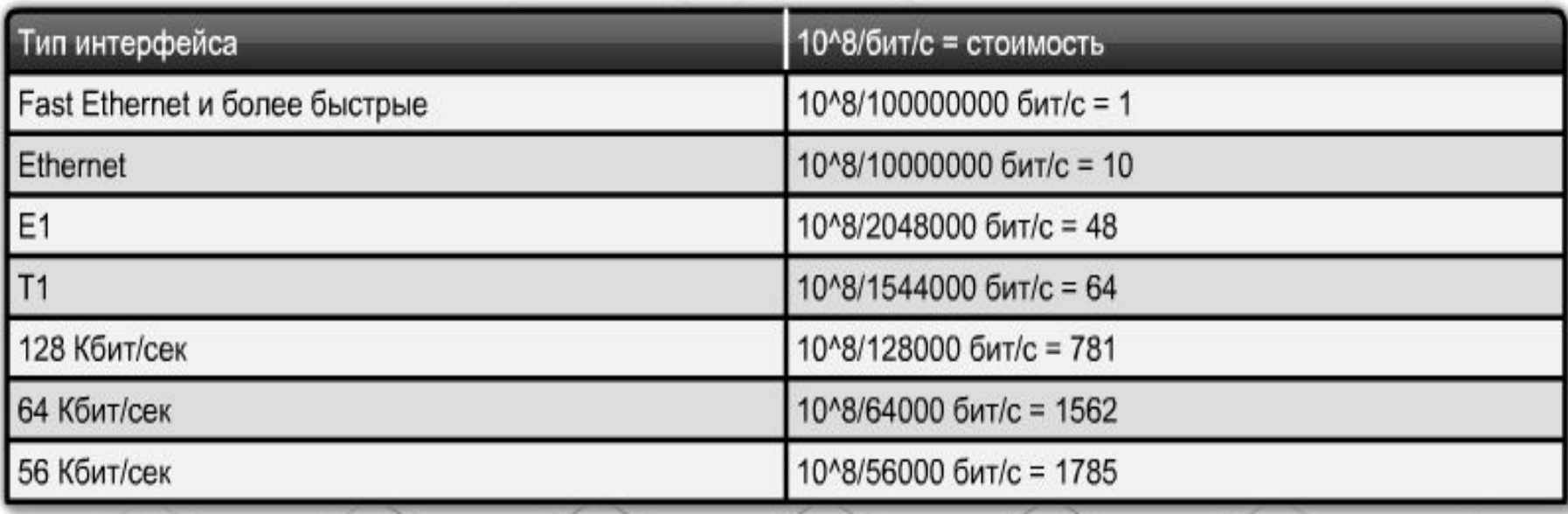

\* настройка значения стоимости интерфейса вручную при помощи команды **ip ospf cost**

# **Метрики протокола OSPF**

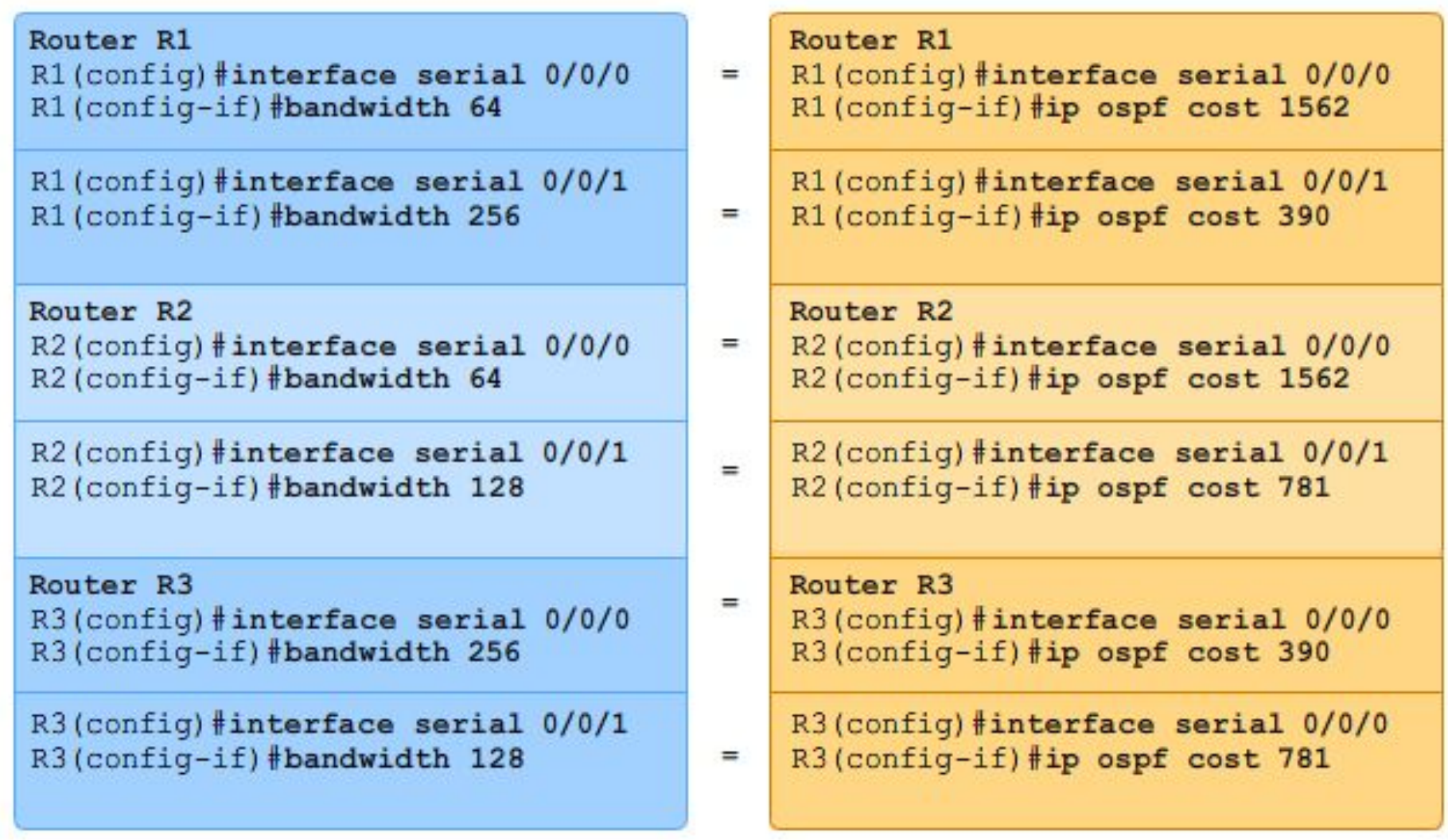

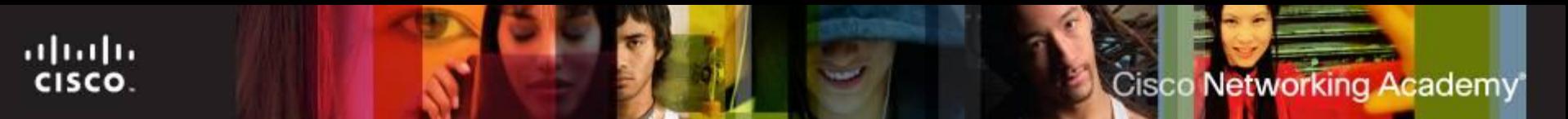

# **Настройка OSPF**

#### **Шаг 1. Включение OSPF**

*router(config)#router ospf <идентификатор процесса от 1 до 65535>*

### **Шаг 2. Объявление сетей**

*router(config-router)#network <адрес сети> <шаблонная маска> area <идентификатор области либо 0>*

```
R1(config) #router ospf 1
R1(config-router)#network 172.16.1.16 0.0.0.15 area 0
R1(config-router)#network 192.168.10.0 0.0.0.3 area 0
R1(config-router) #network 192.168.10.4 0.0.0.3 area 0
```
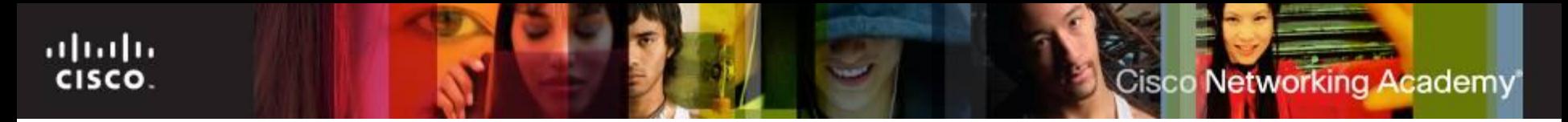

### **Административное дистанция протоколов**

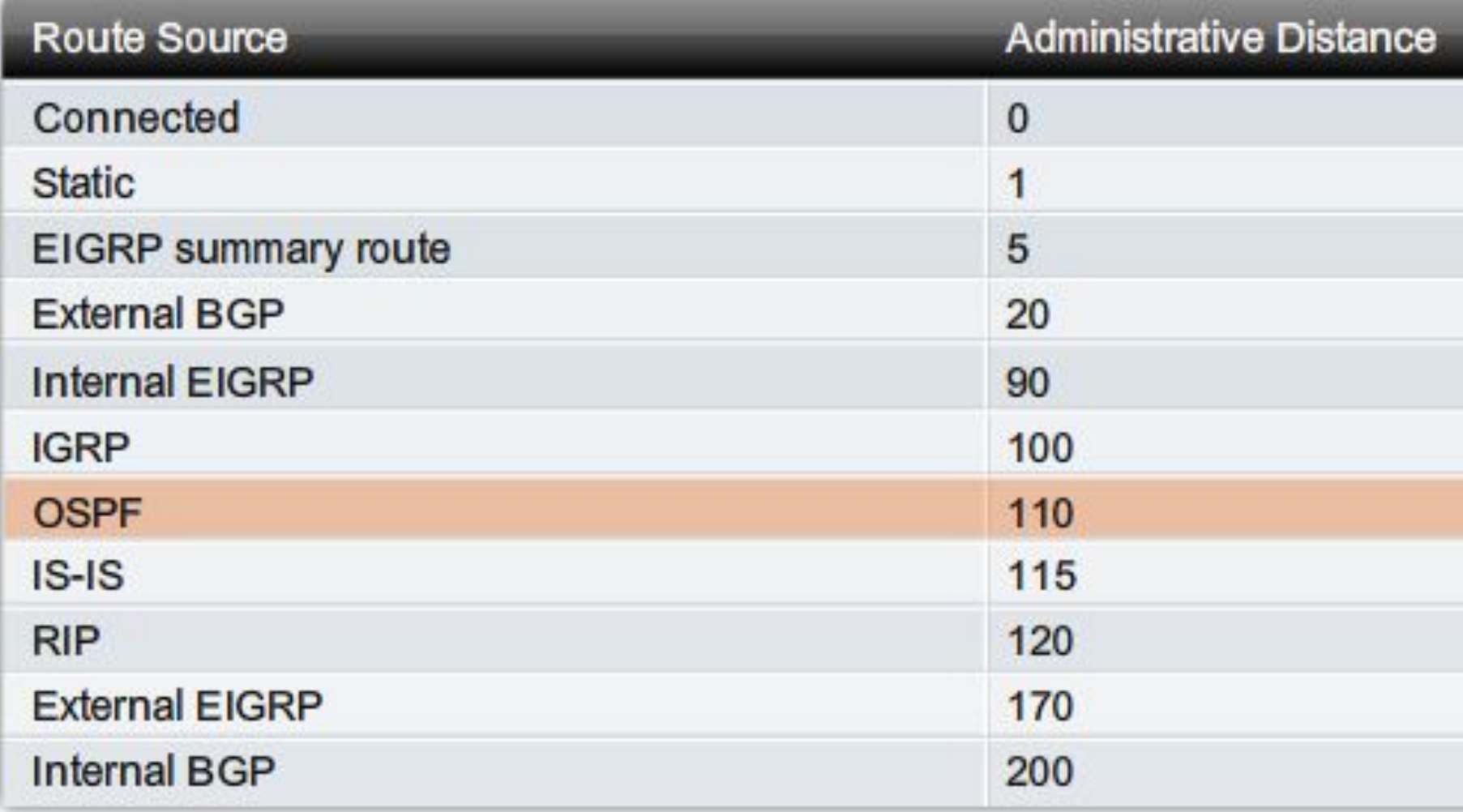

# **Сходство OSPFv2 и OSPFv3**

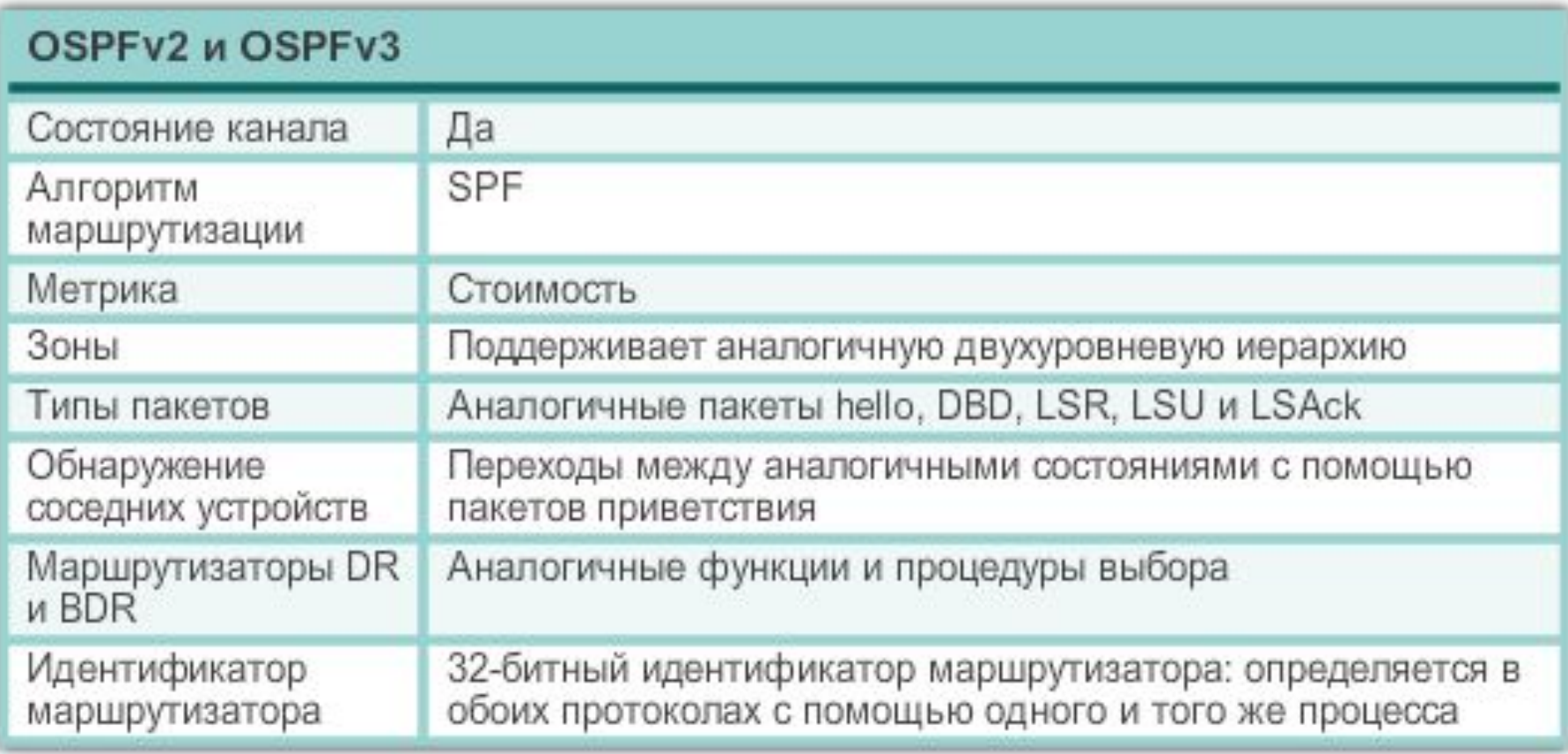

# **Настройка OSPFv3**

R1(config)# ipv6 unicast-routing  $R1$ (config)# R1(config)# interface GigabitEthernet 0/0 R1(config-if)# description R1 LAN R1(config-if)# ipv6 address 2001:DB8:CAFE:1::1/64  $R1$ (config-if)# no shut R1(config)# ipv6 router ospf 10  $R1$ (config-rtr)# \*Mar 29 11:21:53.739: %OSPFv3-4-NORTRID: Process OSPFv3-1-IPv6 could not pick a router-id, please configure manually R1(config-rtr)# R1(config-rtr)# router-id 1.1.1.1  $R1$ (config-rtr)# R1(config-rtr)# auto-cost reference-bandwidth 1000

```
R1(config)# interface GigabitEthernet 0/0
R1(config-if)# ipv6 ospf 10 area 0
R1 (config-if) #
R1(config-if)# interface Serial0/0/0
R1(config-if)# ipv6 ospf 10 area 0
R1 (config-if) #R1(config-if)# interface Serial0/0/1
R1(config-if)# ipv6 ospf 10 area 0
R1 (config-if) #R1(config-if) \# end
R1#R1# show ipv6 ospf interfaces brief
Interface PID Area
                         Intf ID Cost
                                        State Nbrs F/C
Se0/0/1 10
                 \mathbf{0}715625 P2P
                                               0/0Se0/0/0 10
                 06
                                  647
                                        P2P0/0Gi0/0 10
                 \mathbf{0}3
                                  1WAIT
                                               0/0R1#© 2007 Cisco Systems, Inc. All rights reserved. Cisco Public 20
```
# CISCO